# Summary

This document explains how to auto-perform TestSuite class or TestCases using build tools such as Ant and Maven. Test result report will be created, this will be covered in Test Reporting.

## Description

Once the developer writes TestCase class for unit test, they are tested individually.

However, code based TestCases can be tested automatically via build tools.

And and Maven both supports automatic testing, and Eclipse provides GUI environment once Plug-in for either Ant or Maven is installed. If registered to CI server, the same process is run on the server, then CI server provides XML files to merge the report Ant and Maven both follows the same process.

- 1. Write script to test (Ant build.xml, Maven pom.xml)
- 2. Run test under developer's environment using Eclipse plug-in
- 3. Check Test result XML Report
- 1)
- 4. Register to CI Server, set it to run the test, check merged report in the server.
- ✔ How to register and check in the CI server is out of scope of this documentation.

# Environmental settings

- Install Ant and Maven Eclipse Plugins
- Install JUnit Eclipse Plugin
- Add library to write TestSuite (pom.xml) : Refer to pom.xml dependency setup for Unit Test

## Manual

#### Use Maven to automate test

Follow below to automate the test using Maven when building.

- 1. write pom.xml : pom.xml configuration sample for Test Automation.: write as test.
- 2.run test as m2eclipse: Select Run As > Maven test, check BUILD SUCCESSFUL in Console View.

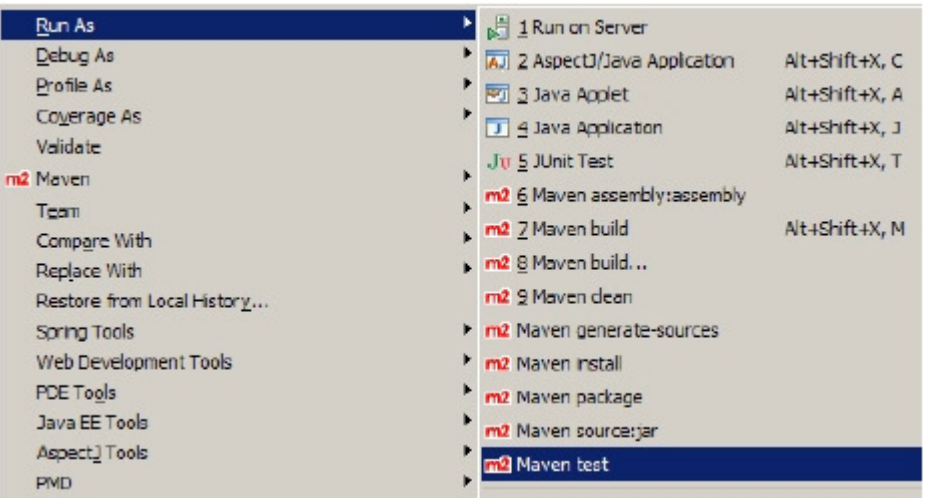

3. Check XML Report : <reportFormat>xml</reportFormat> item specifies either xml, or txt. File is created as TEST- {TestcaseFullName}.xml.

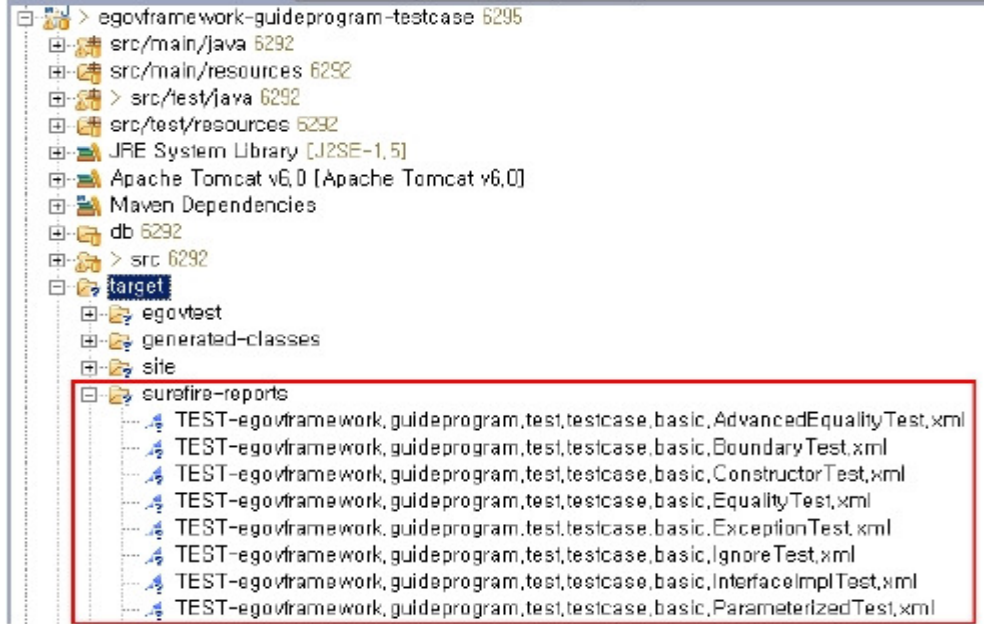

Automated test using Ant

If using Ant to do personal builds, you can automate your tests as below.

- 1. build.xml : configuring build.xml for test automation: identical to JUnit.
- 2. Run tests in Eclipse
	- I. Use Ant in Eclipse to run target.
	- II. Check results in Console View.

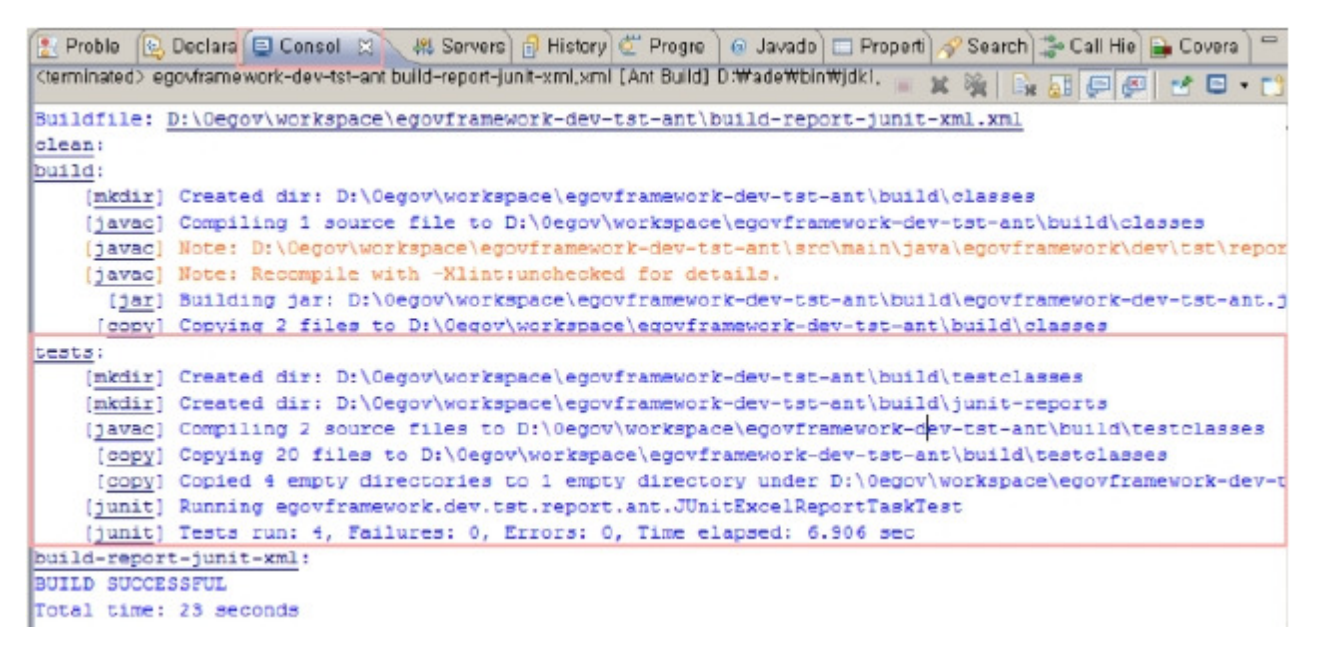

3. Check XML report: In junit task you can set xml, txt, or brief for <formatter type="xml"/> item, and for above examples, TEST-{TestcaseFullName}.xml will be generated under build/junit-reports directory.

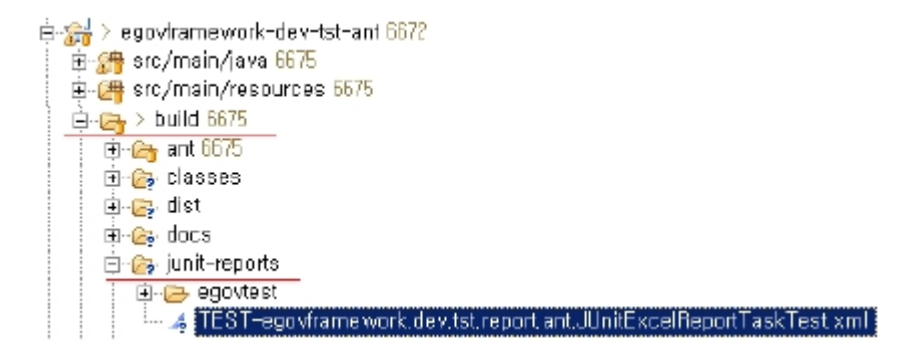

# Sample

Following is an example of how to create Maven and Ant scripts.

## pom.xml configuration sample for Test Automation : test

Following example is pom.xml configuration for running test automatically.

```
<build> 
           <!-- goal should be 'test'. --> 
           <plugins> 
                     .<br>|<!-- test -->
                     <plugin><groupId>org.apache.maven.plugins</groupId> 
                                <artifactId>maven-surefire-plugin</artifactId> 
                                <configuration> 
<skipTests>false</skipTests> 
                                          <forkMode>always</forkMode> 
                                          <reportFormat>xml</reportFormat> 
                                          <excludes> 
                                                     <exclude>**/Abstract*.java</exclude> 
                                           </excludes> 
                                          \overline{\phantom{a}} includes ><include>**/*Test.java</include> 
                                           ..<br></includes>
                               </configuration> 
                     </plugin> 
          </plugins> 
</build>
```
### build.xml configuration sample for Test Automation: junit

```
<property name="testreports.dir" value="build/junit-reports" /> 
. . . 중략 . . . 
<junit forkmode="perBatch" printsummary="true" haltonfailure="yes" haltonerror="yes"> 
      <classpath refid="master-classpath" /> 
<classpath refid="test-classpath" /> 
     <classpath path="${testbuild.dir}" />
     <formatter type="xml" /> 
     <batchtest fork="yes" todir="${testreports.dir}"> 
           <fileset dir="${testbuild.dir}"> 
                  <include name="**/*Test.class" /> 
<exclude name="**/Abstract*Test.class" /> 
            </fileset> 
     </batchtest> 
</junit>
```
## References

 Maven Surefire Plugin Home : http://maven.apache.org/plugins/maven-surefire-plugin/ [http://maven.apache.org/plugins/maven-surefire-plugin/] Maven Surefire Report Plugin Home : http://maven.apache.org/plugins/maven-surefire-report-plugin/ [http://maven.apache.org/plugins/maven-surefire-report-plugin/] ■ Ant JUnit Task: http://ant.apache.org/manual/OptionalTasks/junit.html [http://ant.apache.org/manual/OptionalTasks/junit.html] Ant JUnit Report Task : http://ant.apache.org/manual/OptionalTasks/junitreport.html [http://ant.apache.org/manual/OptionalTasks/junitreport.html]

1)

XML files are generated after using the build tools to run tests. Raw data gets stored as txt, xml files, and you can set the destination folder for them; however in case of Maven, the default target/surefire-report folder will be used.